# *Global Console Manager Switch*

*Quick Installation Guide*

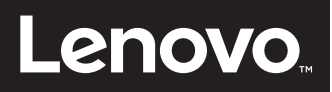

**NOTE:** *Before installing this product, read the Safety Information and the Important Notices and Warranty Information document on the Documentation CD.*

# **1 Connecting the local port**

Connect your VGA monitor and USB keyboard and mouse cables into the appropriately labeled GCM16 or GCM32 switch ports.

#### **2 Connecting a Conversion Option cable to the GCM16 or GCM32 switch**

Connect one end of a CAT 5 cable (4-pair, up to 150 ft/45 m) into an available numbered port on the rear of your GCM16 or GCM32 switch. Connect the other end into the RJ-45 connector of the Conversion Option cable.

# **3 Connecting a target device to a Conversion Option cable**

Connect a Conversion Option cable into the appropriate port on the back of a target device. Repeat steps 2 and 3 for all target devices you want to connect.

# **4 Connecting network and remote users**

Connect a customer supplied CAT 5 cable from the Ethernet network into a LAN port on the back of the GCM16 or GCM32 switch. Network users will access the GCM16 or GCM32 switch through this port.

# **5 Connecting to an external modem (optional)**

The GCM16 or GCM32 switch may also be accessed using an ITU V.92, V.90 or V.24 compatible modem. Connect one end of a CAT 5 cable into the MODEM port on the GCM16 or GCM32 switch. Connect the other

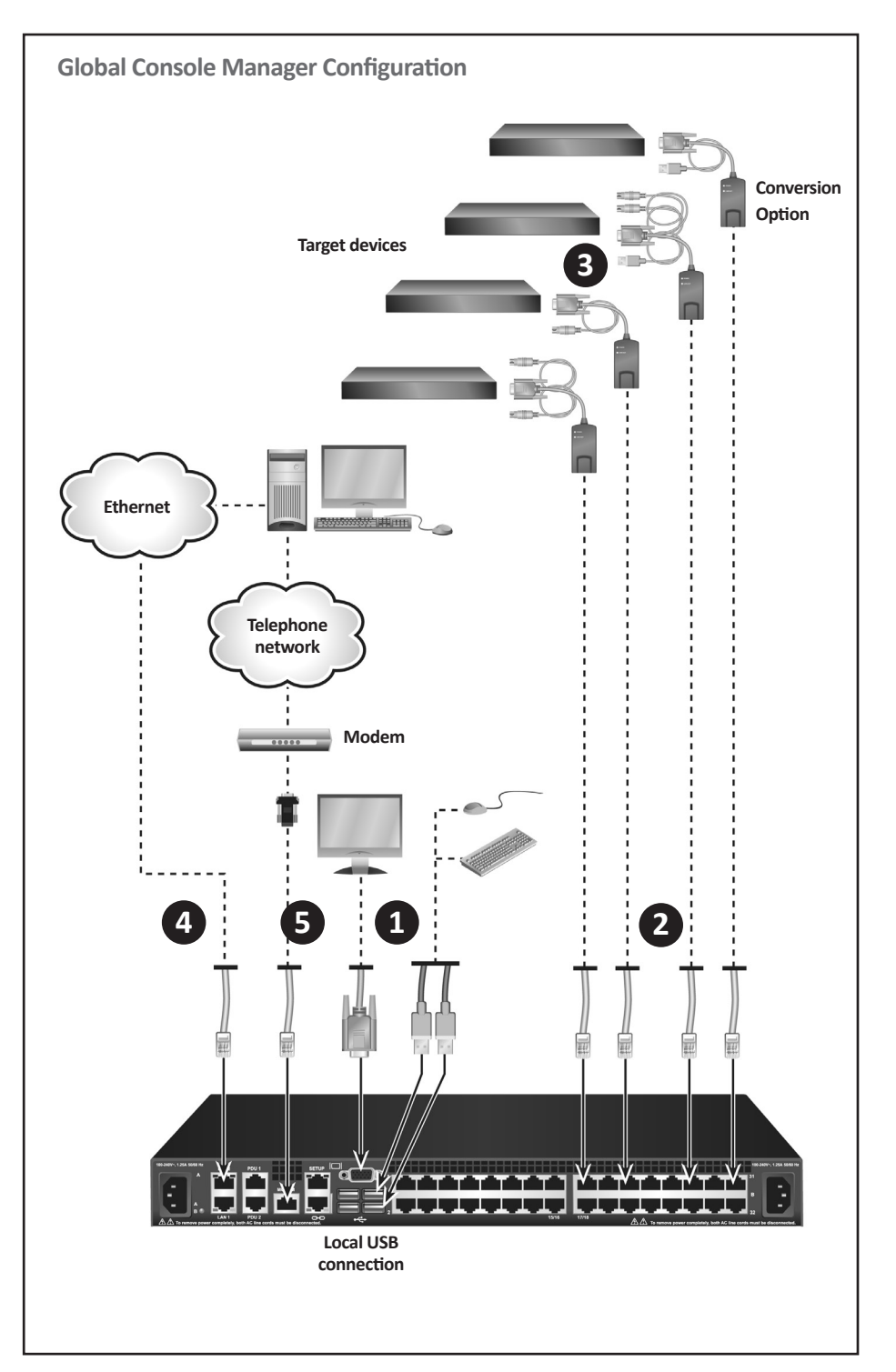

First Edition, July 2015. Copyright © Lenovo 2016. All rights reserved. LIMITED AND RESTRICTED RIGHTS NOTICE: If data or software is delivered pursuant a General Services Administration "GSA" contract, use, reproduction, or disclosure is subject to restrictions set forth in Contract No. GS-35F-05925. Lenovo and the Lenovo logo are trademarks of Lenovo in the United States, other countries, or both.

# *Global Console Manager Switch*

*Quick Installation Guide*

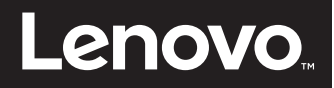

end into the CAT 5 to DB-9 (male) adapter, which then connects into the appropriate port on the back of the modem.

# **6 Connecting a supported PDU to the GCM16 or GCM32 switch (optional)**

Connect one end of the RJ-45 cable supplied with the Power Distribution Unit (PDU) into the PDU1 port on the GCM16 or GCM32 switch. Using the supplied RJ-45 adapter, connect the other end into the PDU. Connect the power cords from the target devices into the PDU. Connect the PDU into an appropriate AC wall outlet. Repeat this procedure for the PDU2 port to connect a second PDU, if desired.

# **7 Connecting local virtual media or smart cards (optional)**

Connect virtual media devices or smart card readers to any of the USB ports on the GCM16 or GCM32 switch. To open a virtual media session with a target device, the target device must first be connected to the GCM16 or GCM32 switch using a virtual media capable VCO or Virtual Media Conversion Option G2 cable. To map a smart card with a target device, the target device must first be connected to the GCM16 or GCM32 switch using a smart card capable Virtual Media Conversion Option G2 cable.

#### **8 Turning on target devices and connecting power to the GCM16 or GCM32 switch**

Turn on each target device, then locate the power cords that came with the GCM16 or GCM32 switch. Connect one end into the power socket on the rear of the GCM16 or GCM32 switch and connect the other end into an appropriate AC wall outlet. Repeat

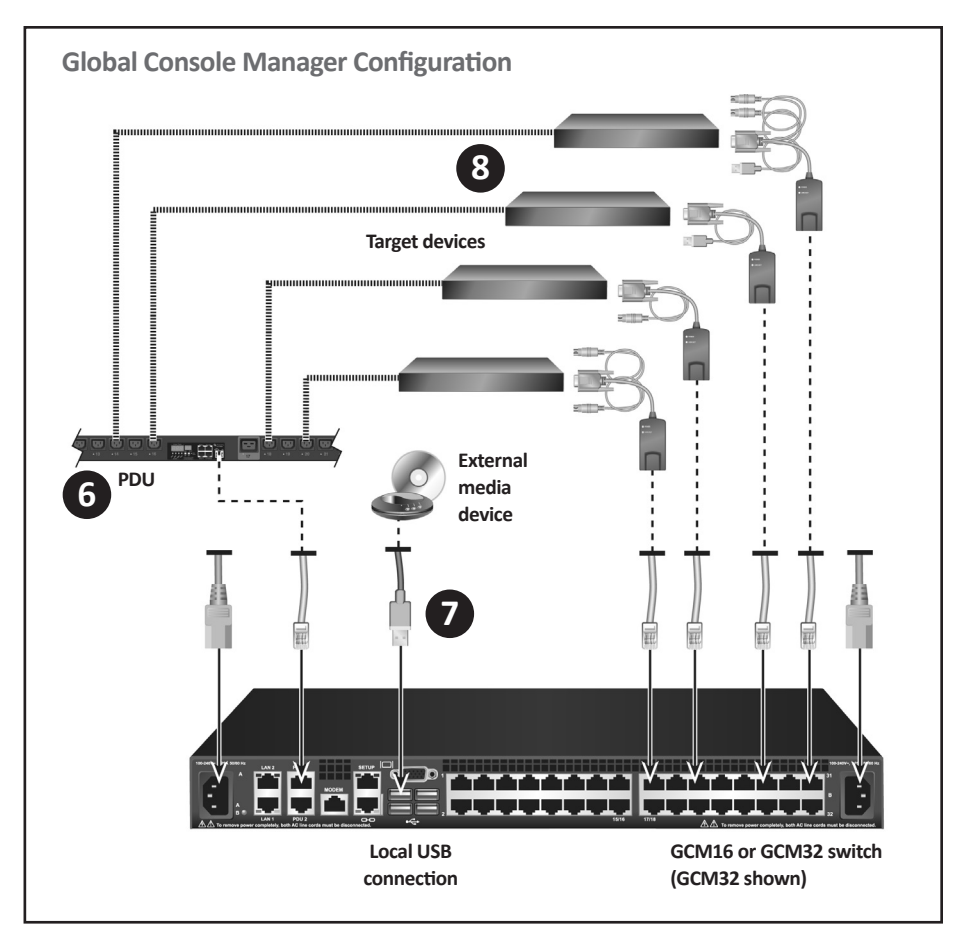

this step for the second power cord to provide redundant internal power supplies.

**NOTE:** *Plugging the redundant power supplies into separate branch circuits provides additional redundancy in the event one external AC power source loses power.*

**NOTE:** *The network settings can be configured via the local port using the local user interface or from a VT100 terminal emulator connected to the serial setup port.*

2

First Edition, July 2015. Copyright © Lenovo 2016. All rights reserved. LIMITED AND RESTRICTED RIGHTS NOTICE: If data or software is delivered pursuant a General Services Administration "GSA" contract, use, reproduction, or disclosure is subject to restrictions set forth in Contract No. GS-35F-05925. Lenovo and the Lenovo logo are trademarks of Lenovo in the United States, other countries, or both.

# *Global Console Manager Switch*

*Quick Installation Guide*

# **Lenovo**

**NOTE:** *For important rack mounting safety information, see the safety sheet provided with this product.* 

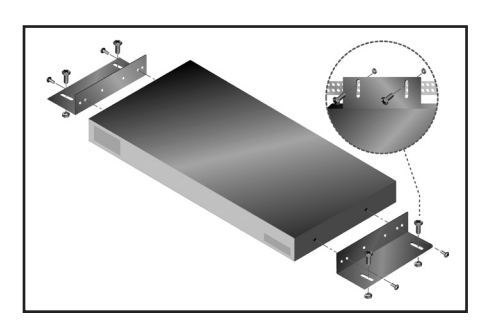

# **Installing the switch vertically in the side of a rack**

- 1. Remove the screws on each side of the switch.
- 2. Line up the small holes of the L-shaped brackets with the screw holes in the switch.
- 3. With a Phillips screwdriver, fasten the mounting brackets to the switch using two 8/32-inch x 1/2-inch pan-head screws on each side.
- 4. Mount the switch assembly to the rack by matching the long slots on each bracket to a set of holes on the rack. Next, insert a combination hex-head screw through the slots in the bracket and the holes in the rack. Cap the screw with a hex serrated flange nut and tighten.

5. The mounting holes on the upper and lower side braces in a rack side compartment must be between 50.8-cm (20.0-in.) and 57.3-cm (22.6-in.) apart. If the rack has movable side braces, refer to the rack documentation for information about relocating side braces if they are not already spaced for this installation.

# **Installing the switch horizontally in the 1-U rack mounting space**

**NOTE:** *The filler panel must be placed in front of the rack when the switch is mounted in the horizontal 1-U orientation.*

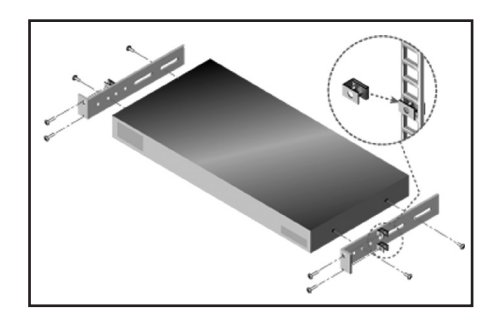

- 1. Remove the screws on each side of the switch.
- 2. Line up the small holes in the long side of each mounting bracket.
- 3. With a Phillips screwdriver, fasten the mounting brackets to the switch using two 8/32-inch x 1/2-inch pan-head screws on each side.
- 4. Attach four cage nuts or clip nuts to the rack mounting flange of the rack so that the nut is positioned on the inside of the rack.
- 5. Mount the switch assembly to the rack by matching the holes in the short side of each mounting bracket to a set of matching holes on the rack. Insert the combination hex-head screws through the slots in the mounting bracket and the holes in the mounting rail, then into the cage nuts or clip nuts.

First Edition, July 2015. Copyright © Lenovo 2016. All rights reserved. LIMITED AND RESTRICTED RIGHTS NOTICE: If data or software is delivered pursuant a General Services Administration "GSA" contract, use, reproduction, or disclosure is subject to restrictions set forth in Contract No. GS-35F-05925. Lenovo and the Lenovo logo are trademarks of Lenovo in the United States, other countries, or both.

*Quick Installation Guide*

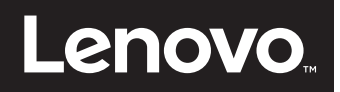

**THIS PAGE INTENTIONALLY LEFT BLANK**

4

First Edition, July 2015. Copyright © Lenovo 2016. All rights reserved. LIMITED AND RESTRICTED RIGHTS NOTICE: If data or software is delivered pursuant a General Services Administration "GSA" contract, use, reproduction, or disclosure is subject to restrictions set forth in Contract No. GS-35F-05925. Lenovo and the Lenovo logo are trademarks of Lenovo in the United States, other countries, or both.